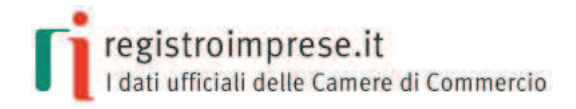

# **1. LA CAMPAGNA DI COMUNICAZIONE** "Dalla Camera di Commercio la Visura ufficiale della tua impresa"

## **1.1. Perché una campagna di comunicazione?**

La visura camerale è stata radicalmente rinnovata nella veste grafica, nella usabilità delle informazioni e nella garanzia di autenticità del documento. Con questa iniziativa le Camere di Commercio vogliono mostrare a ciascun iscritto al Registro Imprese la "fotografia" della propria posizione ufficiale, nella cornice della nuova Visura.

## **1.2. La campagna riguarda tutte le imprese?**

Sono destinatari della campagna di comunicazione i soggetti che hanno iscritto al Registro Imprese un indirizzo valido e aggiornato di Posta Elettronica Certificata (PEC).

### **1.3. Cosa contiene il messaggio?**

Oltre al testo che illustra le finalità dell'iniziativa, viene spedita l'immagine del QR Code corrispondente alla Visura. Il documento contenente la Visura non sarà invece allegato. L'invio del solo QR Code semplifica le operazioni di spedizione e consente al destinatario della comunicazione di prelevare la corrispondente Visura ufficiale direttamente dal Registro Imprese, seguendo poche e semplici istruzioni contenute nell'e-mail stessa.

## **1.4. Cosa devo fare se non visualizzo correttamente le immagini (ad esempio il QR CODE)?**

Se le immagini non si visualizzano nel corpo dell'email, occorre cercarle tra gli allegati. Tra gli allegati è presente il file "QRCode.jpg" della nuova Visura.

### **1.5. Come faccio a leggere il QRCode se non ho uno smartphone?**

Puoi seguire le istruzioni all'indirizzo http://www.registroimprese.it/qrcode. Inserendo i codici presenti in calce alla mail ricevuta potrai scaricare la nuova Visura corrispondente.

### **1.6. Cosa devo fare se il link all'interno della mail non funziona?**

Se il link non funziona puoi:

- · cliccare sul link con il tasto destro del mouse e selezionare Apri in un'altra finestra;
- · cliccare sul link con il tasto destro del mouse e selezionare Apri in una nuova scheda;
- · copiare tutto il link e incollarlo in una nuova finestra del browser.

### **1.7. Cosa devo fare se non riesco a leggere la mail ricevuta su smartphone o tablet?**

Nel caso in cui utilizzi uno smartphone o un tablet e non riesci a leggere correttamente il testo della mail ricevuta, puoi utilizzare le apposite APP realizzate dal gestore convenzionato.

### **2. IL QR CODE**

#### **2.1. Cos'è un QR Code?**

Il QR Code, dove QR è l'abbreviazione dell'inglese Quick Response (risposta rapida), è un codice a barre impiegato per memorizzare informazioni generalmente destinate a essere lette attraverso un telefono cellulare, uno smartphone, un tablet muniti di un apposito programma di lettura. Il QR Code può essere associato a un documento per poterne verificare l'autenticità.

### **2.2. Cos'è il QR Code Registro Imprese?**

Il QR Code Registro Imprese (abbreviato in RI QR Code) è il nuovo codice identificativo dei documenti ufficiali della Camera di Commercio. Grazie ad esso il documento sul quale è presente diventa unico, e chiunque può verificare la corrispondenza tra quello in suo possesso e quello digitale archiviato dal Registro Imprese al momento dell'estrazione.

### **2.3. Cosa occorre per leggere il QR Code Registro Imprese tramite dispositivo mobile?**

La lettura del QR Code sul documento camerale avviene tramite l'applicazione "RI QR Code", scaricabile gratuitamente sul proprio cellulare, smartphone o tablet direttamente dai principali store su Internet, o attraverso il Portale www.registroimprese.it o i siti dei Distributori ufficiali di InfoCamere. Dopo aver installato "RI QR Code" sul proprio dispositivo mobile, è sufficiente aprire l'applicazione e inquadrare il riquadro (codice) stampato sulla prima pagina del documento.

### **2.4. Come utilizzo il QR Code se non ho uno smartphone o un tablet?**

Puoi seguire le istruzioni all'indirizzo http://www.registroimprese.it/qrcode. In questa pagina sono illustrate le modalità operative per recuperare il documento ufficiale della Camera di Commercio, utilizzando il numero di protocollo del documento insieme al codice di 6 cifre che accompagna il QR Code.

### **2.5. Cosa si ottiene con la lettura del QR Code Registro Imprese?**

Una volta letto il QR Code, sul display del proprio dispositivo mobile vengono visualizzati i dati identificativi del documento: il nome dell'azienda, la sede legale, il codice fiscale e la data di estrazione. E' poi possibile scaricare il documento ufficiale archiviato dal Registro Imprese al momento dell'estrazione, per confrontarlo con quello in proprio possesso.

### **2.6. Qual è un'altra importante caratteristica del QR Code?**

Il QR Code è un'ulteriore garanzia dell'autenticità del documento. Infatti l'applicazione RI QR Code (oppure lo strumento di verifica web http://www.registroimprese.it/qrcode) segnala all'utente la contraffazione del documento, qualora il codice associato non venga riconosciuto come originale.

### **2.7. Il documento originale (a cui si accede tramite la verifica del QR Code) contiene informazioni aggiornate?**

Il documento originale è UNICO e aggiornato con tutti i dati esistenti nel momento in cui è stato estratto: non può quindi contenere aggiornamenti ai dati dell'impresa intervenuti successivamente.

Le copie originali dei documenti estratti vengono conservate per 5 anni nell'archivio Registro Imprese.